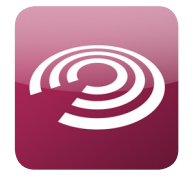

## Installation Ihrer Kanzlei-App

## So installieren Sie die Kanzlei-App auf dem iPhone:

- 1. Starten Sie auf Ihrem iPhone die AppStore-App.
- 2. Geben Sie in die Suche "ImplusPartner" ein.
- 3. Wählen Sie den Eintrag "ImplusPartner" aus.
- 4. Wählen Sie "Gratis" und anschließend "APP INSTALLIEREN" an.
- 5. "ok". Nun wird die App auf Ihrem iPhone installiert.

## So installieren Sie die Kanzlei-App auf Android-Smartphones:

- 1. Starten Sie auf Ihrem Smartphone die Google Play-Store-App.
- 3. Geben Sie in die Suche "ImplusPartner" ein.
- 4. Wählen Sie den Eintrag "ImplusPartner" aus.
- 5. Wählen Sie anschließend den Button "Installieren" an.
- 6. Die folgende Informationsseite zeigt Ihnen, welche Berechtigungen Sie als Benutzer der App einräumen. Wählen Sie "Akzeptieren/Herunterladen" und die App wird auf Ihrem Smartphone installiert.